# **Processo de Login e Recuperar Senha HBATOOLS2**

## Sumário

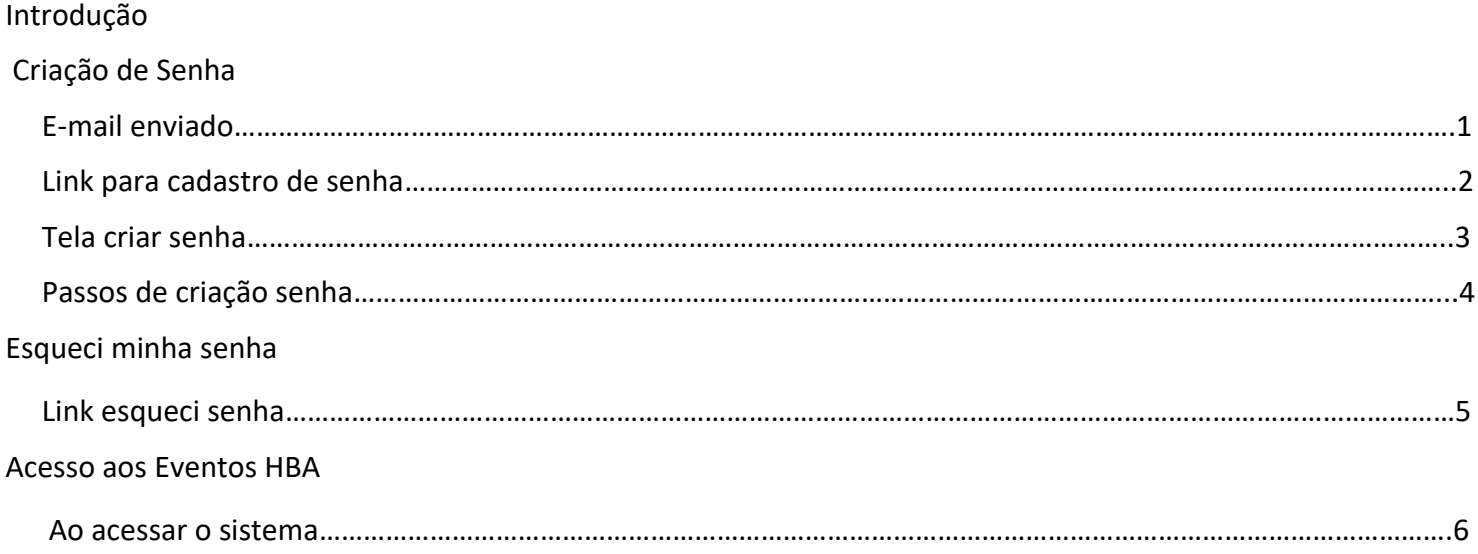

# Introdução

É cada vez mais clara a necessidade de se proteger informações de pessoas e empresas nos sistemas online. Por isso, o HBATools2 recebeu novos recursos de segurança, o que leva a algumas mudanças nas regras de acesso.

Nesse manual mostraremos como funcionará o novo modelo.

# **Criação de Senha**

## **4 - E-mail enviado**

Quando o usuário é cadastrado, se o chekbox de envio de e-mail foi marcado, é mostrado uma janela informando que o usuário receberá um e-mail para cadastro de senha.

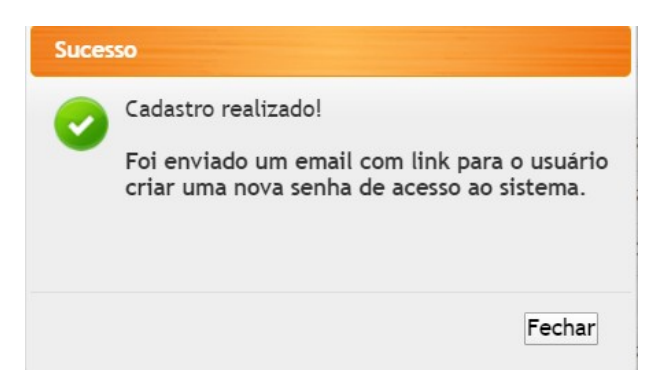

#### **5 - Link para cadastro de senha**

 Ao receber o e-mail o usuário precisa clicar no link para ser redirecionado para criação de senha de acesso ao sistema.

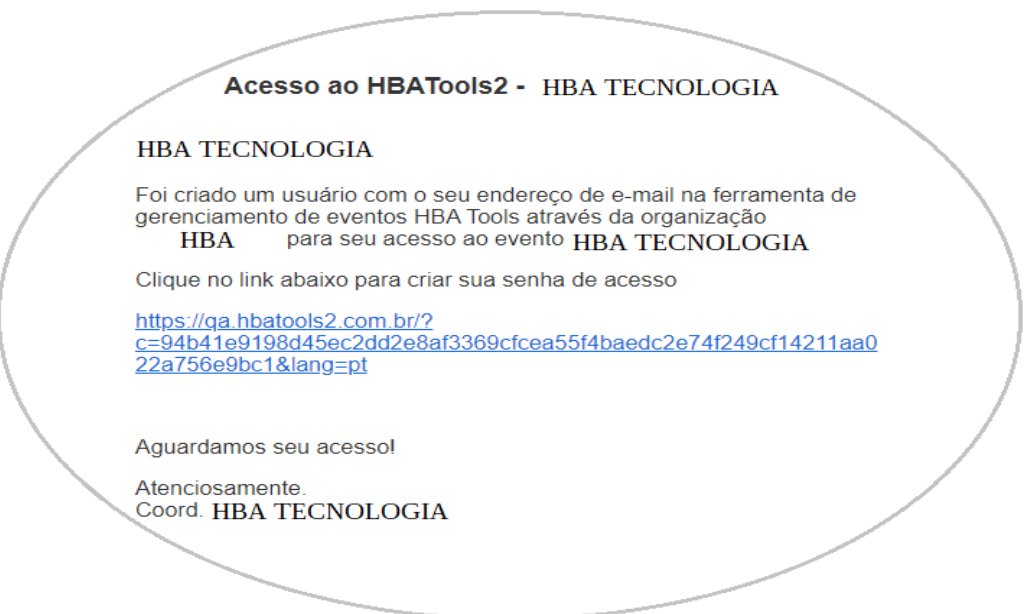

#### **6 - Tela criar senha**

 Clicando no link do e-mail o usuário será direcionado ao site da HBATOOLS2, para página de criar senha.

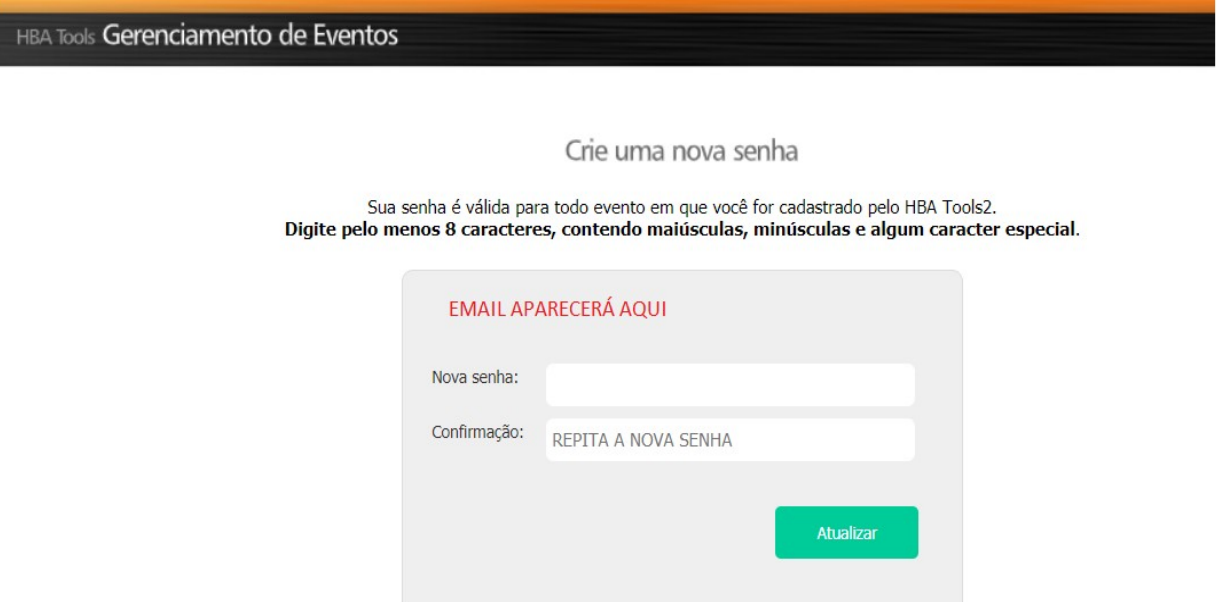

## **7 - Passos de criação senha**

 É preciso digitar uma senha dentro de um padrão estabelecido pela HBA para melhor segurança das informações no sistema.

Crie uma nova senha

Sua senha é válida para todo evento em que você for cadastrado pelo HBA Tools2. Digite pelo menos 8 caracteres, contendo maiúsculas, minúsculas e algum caracter especial.  A medida que a senha está sendo criada, são mostrados os itens que estão sendo exigidos como padrão de criação.

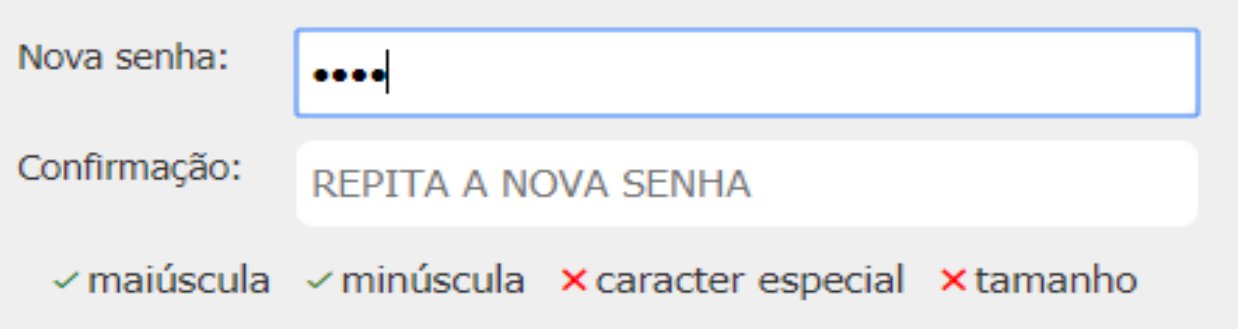

 Após digitar a senha dentro do padrão estabelecido é necessário confirmar a senha e em seguida clicar no botão "Atualizar".

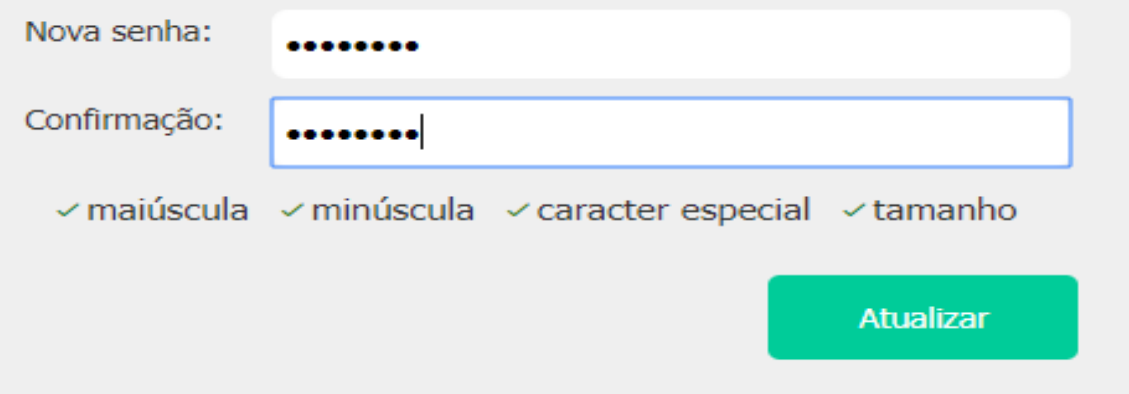

Clicando em atualizar e a senha está validada, mostra-se a mensagem de senha criada

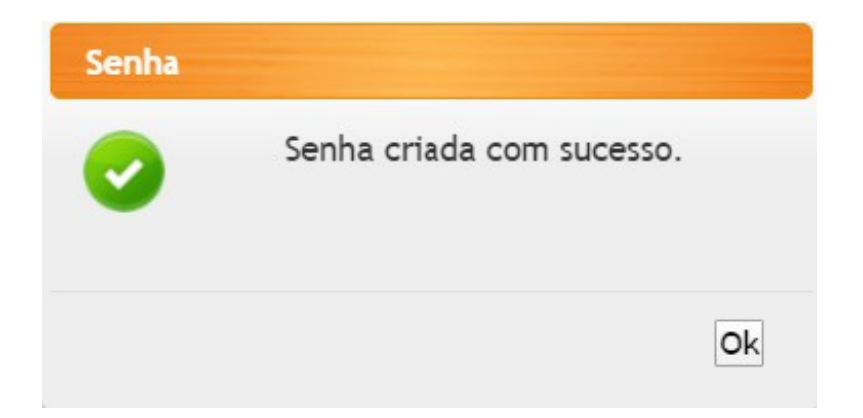

Clicando em "Ok" o usuário com a senha criada é direcionado para tela de acesso ao sistema.

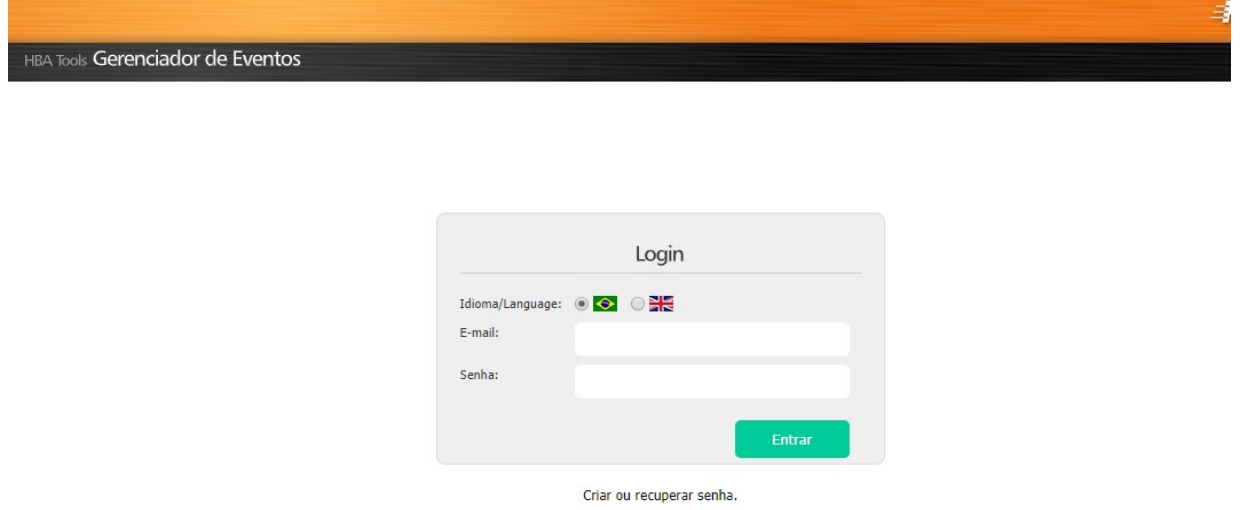

## **8 - Link esqueci senha**

 Quando o usuário perdeu a senha o link "Criar ou recuperar senha" está disponível para ele clicar e receber um novo e-mail com link para criar novamente a senha

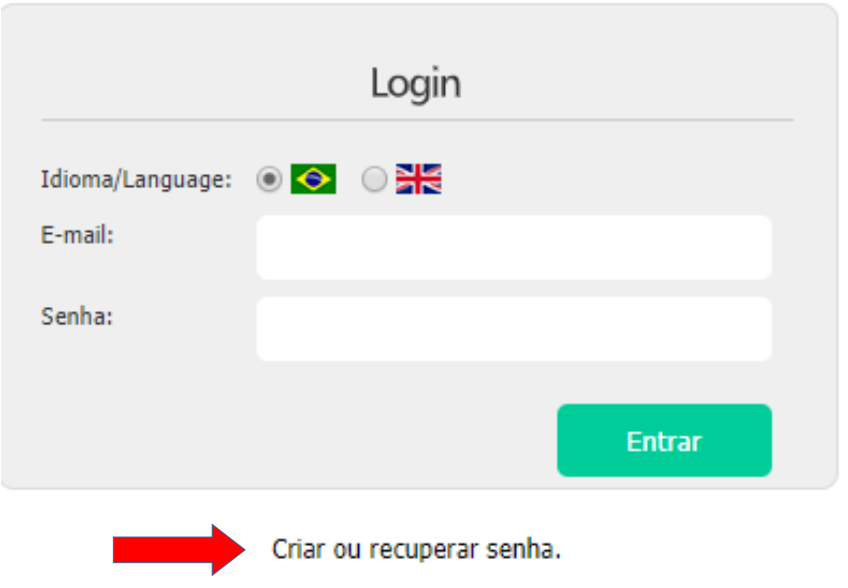

Antes é preciso confirmar o e-mail através de um validador.

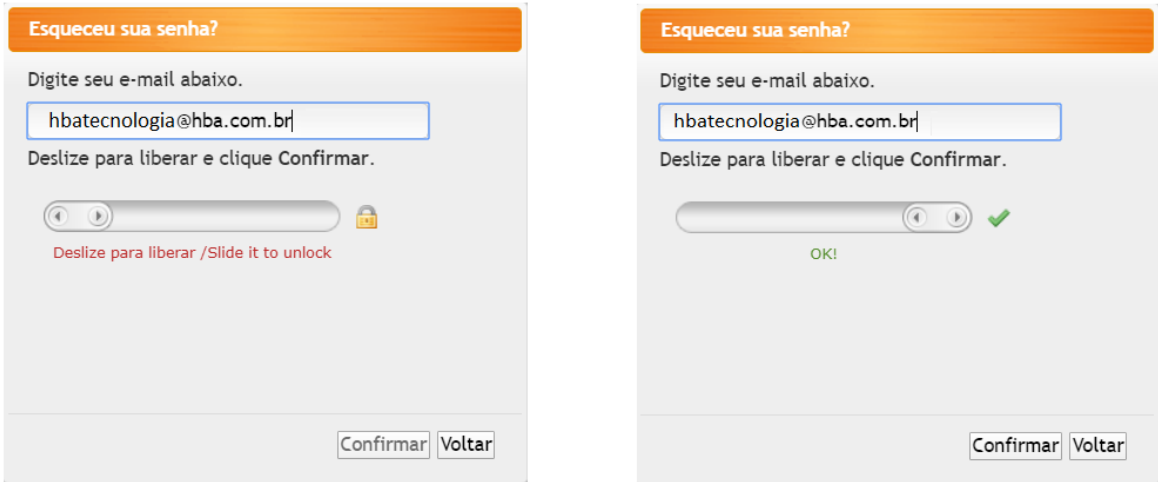

 Confirmando, é mostrado uma mensagem na tela. A partir daí basta seguir os mesmos passos de criação de senha novamente.

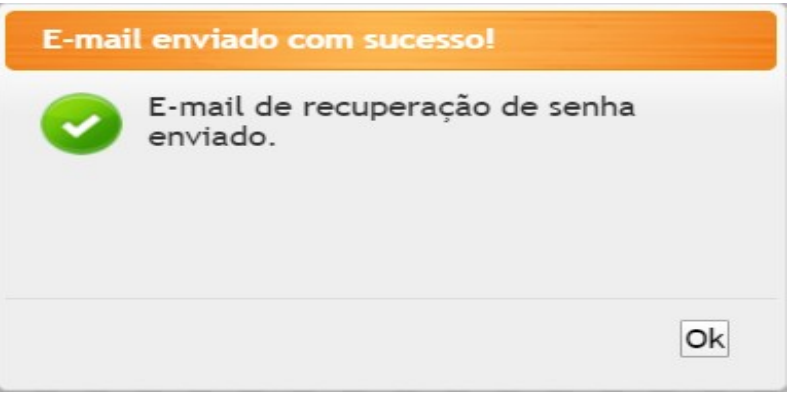

## Acesso aos Eventos HBA

#### **9 - Ao acessar o sistema**

Quando o usuário entra no sistema são mostrados os acesso que o mesmo possui.

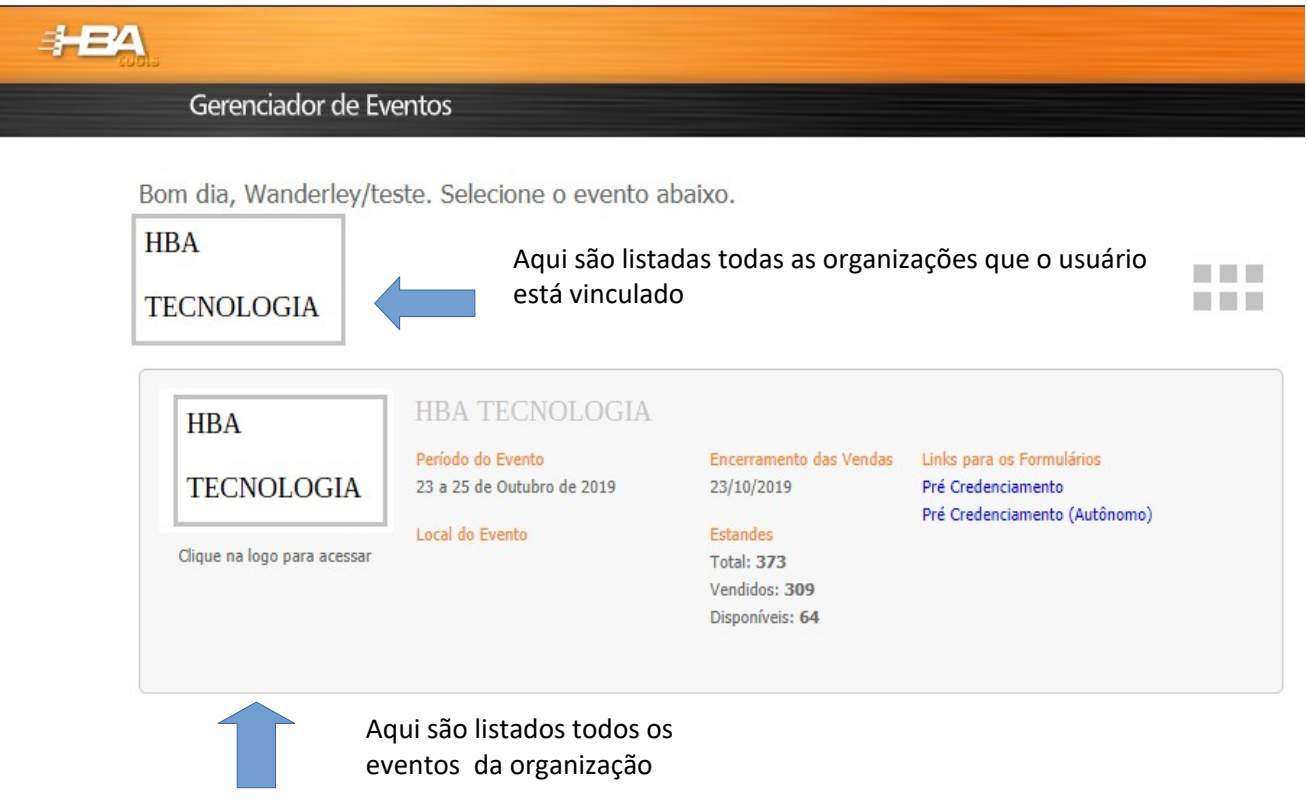